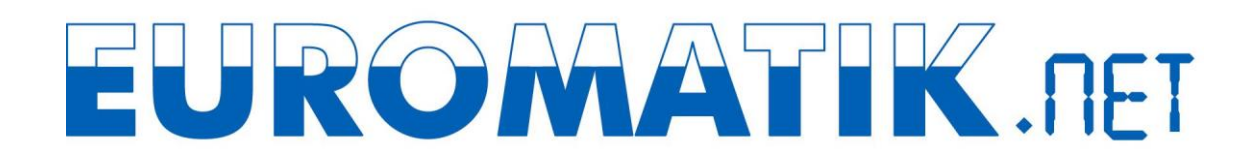

## **Using the osf communication server**

You can reach the osf communication server at [http://devices.osf.de.](http://devices.osf.de/)

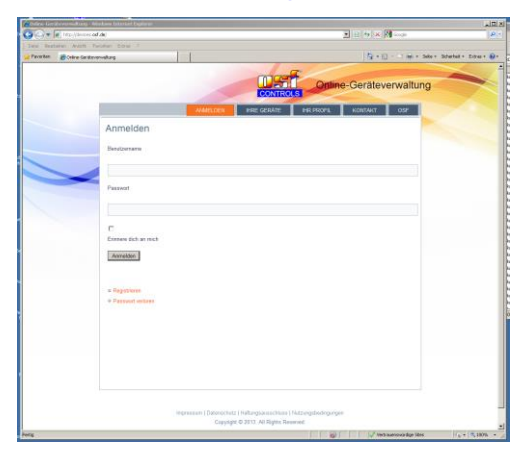

As a new user, you must first register:

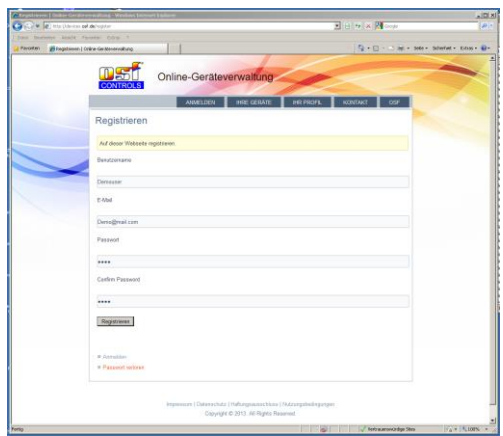

After registering, you can log in and then enter your new device in your user profile:

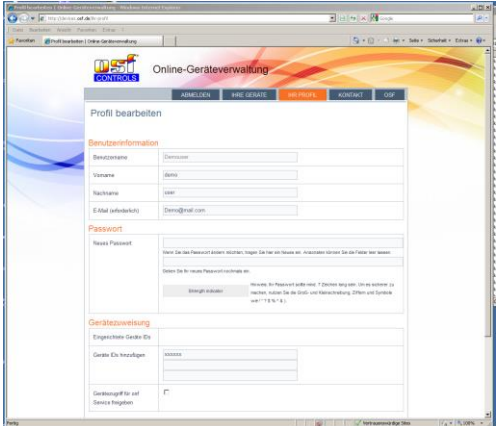

You can find the DEVICE ID of your device on the device information page on the control panel of the device:

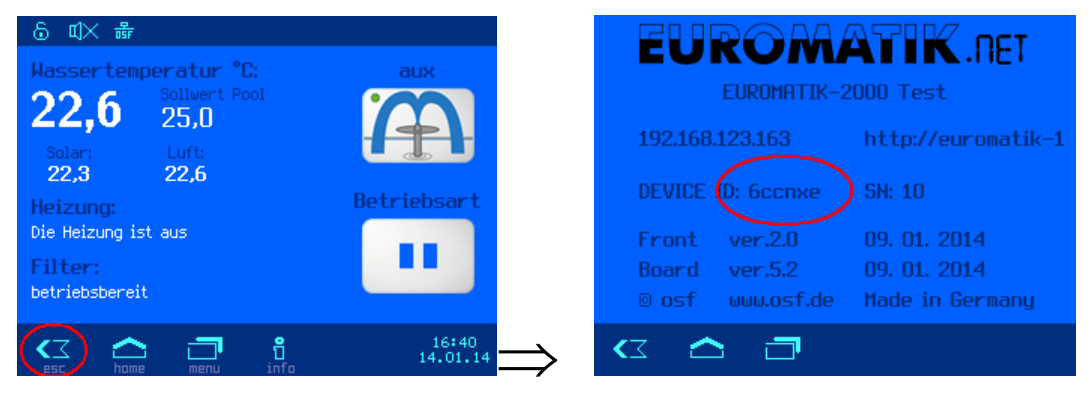

Your device then appears in your device overview and can be operated using the communication server:

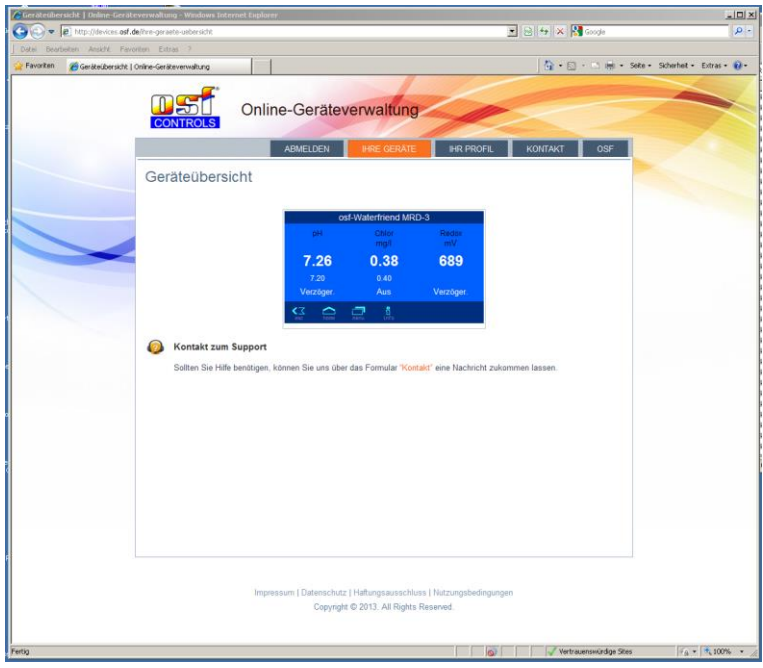

To use the communication server, the Internet connection via communication server must be activated (factory setting):

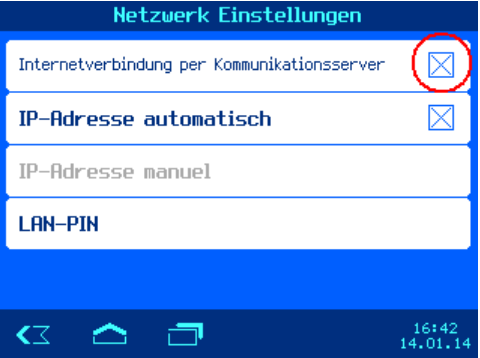